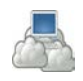

## ΕΦΑΡΜΟΓΕΣ ΠΛΗΡΟΦΟΡΙΚΗΣ (Εφαρμογές Νέφους) Εργασία 5

## *Δημιουργία Βίντεο στο Νέφος*

Σε αυτό το φύλλο εργασίας θα δημιουργήσουμε ένα βίντεο χρησιμοποιώντας την Εφαρμογή Υπηρεσιών Υπολογιστικού Νέφους magisto. Το magisto.com είναι μία εφαρμογή νέφους που ανήκει στο μοντέλο SaaS (λογισμικό ως υπηρεσία). Ο χρήστης ανεβάζει φωτογραφίες και αξιοποιώντας το περιβάλλον της εφαρμογής, συνθέτει το δικό του βίντεο. Μπορεί να επιλέξει ένα από τα διαθέσιμα στυλ, να προσθέσει μουσική και κείμενο. Η παραγωγή του βίντεο γίνεται στο Νέφος και το αρχείο του βίντεο αποθηκεύεται στο Νέφος. Το βίντεο αυτό μπορεί ο χρήστης να το μοιραστεί με τους φίλους του στα κοινωνικά δίκτυα ή στέλνοντας τον αντίστοιχο σύνδεσμο με το ηλεκτρονικό ταχυδρομείο.

## *Δραστηριότητα*

- 1. Ανοίξτε τον φυλλομετρητή που προτιμάτε και επισκεφτείτε τον δικτυακό τόπο [https://www.magisto.com.](https://www.magisto.com/)
- 2. Για να χρησιμοποιήσουμε την υπηρεσία δημιουργίας βίντεο, απαιτείται εγγραφή. Πατήστε το πλήκτρο **Sign In** πάνω δεξιά στην οθόνη.
- 3. Εισάγετε τα στοιχεία σας για τη δημιουργία λογαριασμού.

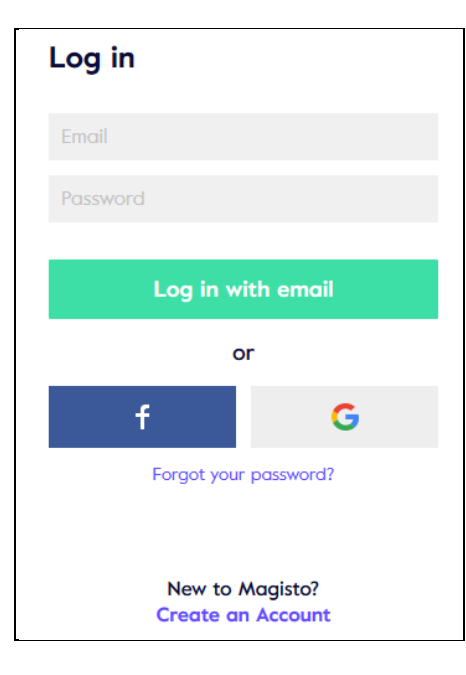

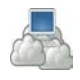

4. Είσαστε έτοιμοι να ξεκινήσετε, πατώντας στο πλήκτρο **Make a video** ή **το Start here**.

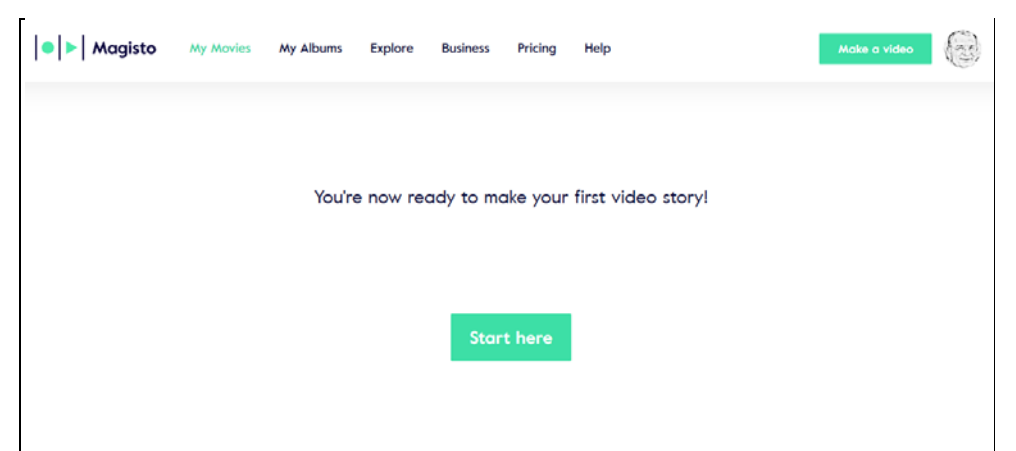

5. Στη συνέχεια μπορείτε να συνεχίσετε με την επιλογή **Create a video**.

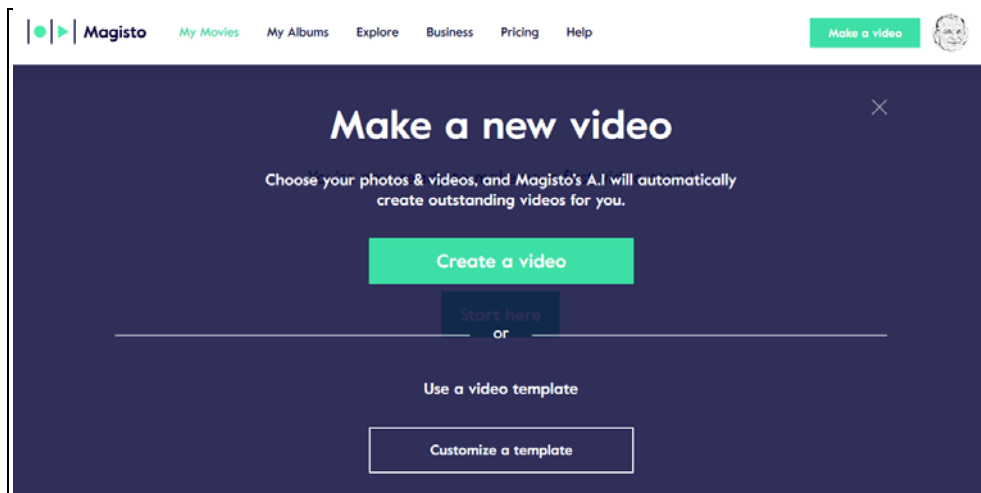

6. Προσθέστε εικόνες ή/και βίντεο από τον υπολογιστή σας ή από το Google Drive σας. Εισάγετε πέντε τουλάχιστον σχετικές εικόνες και προαιρετικά ένα μικρό βίντεο.

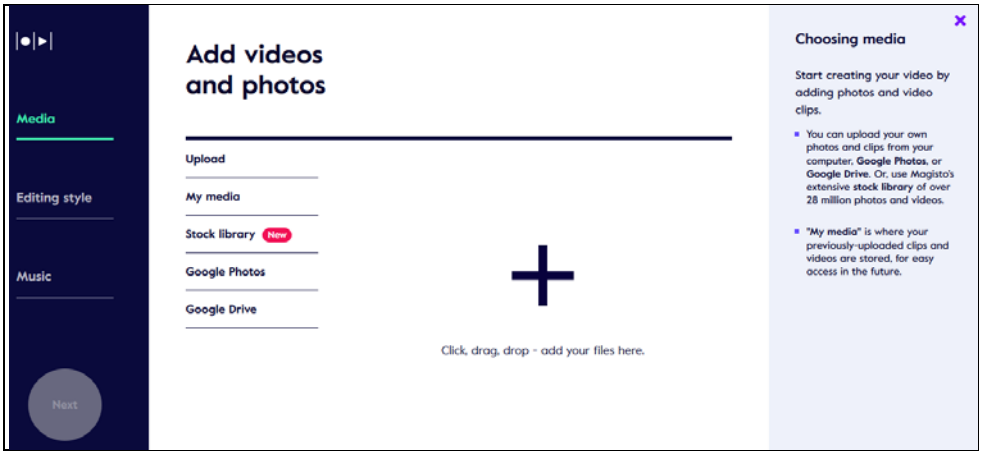

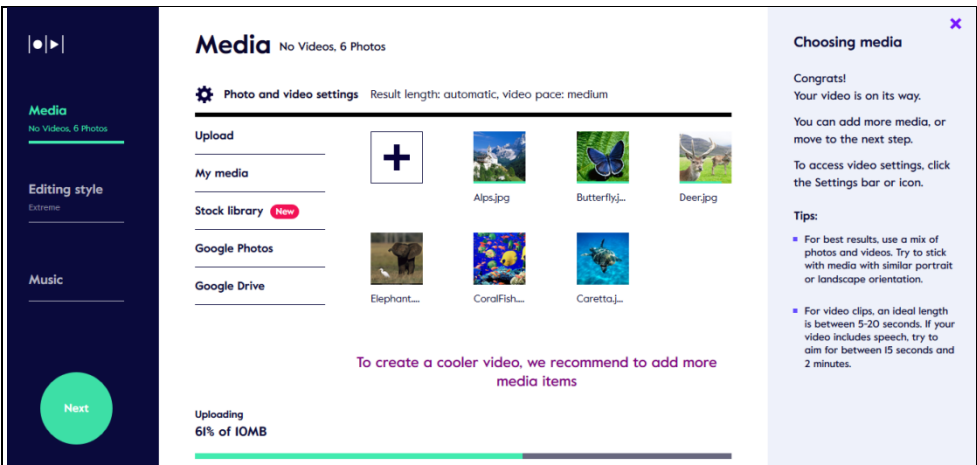

7. Όταν ολοκληρώσετε την εισαγωγή όλων των φωτογραφιών ή και του βίντεο, πατήστε στο πλήκτρο Editing style, και επιλέξτε ένα από τα έτοιμα διαθέσιμα θέματα.

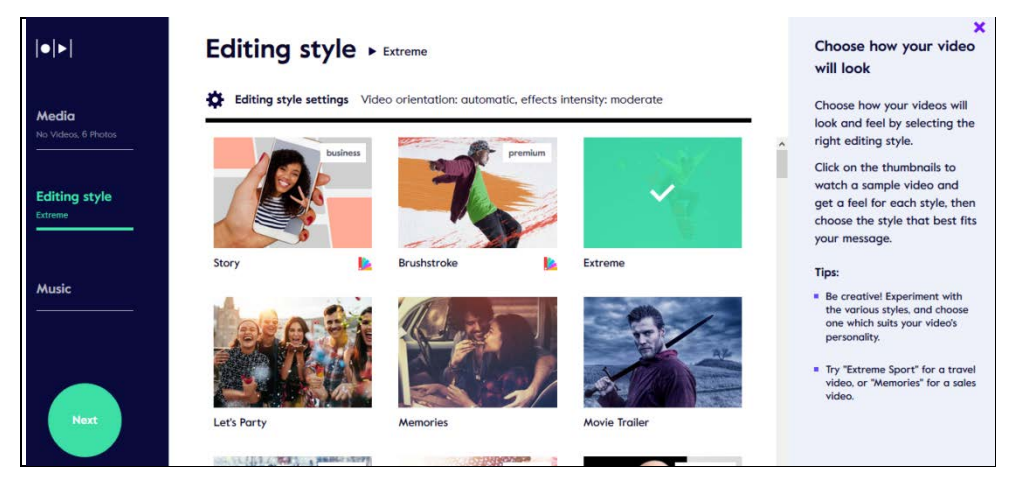

8. Στη συνέχεια μπορείτε να επιλέξετε μουσική υπόκρουση για το βίντεο, είτε από τις έτοιμες προτάσεις είτε μεταφορτώνοντας ένα δικό σας αρχείο μουσικής **Upload your music**. (αρχεία μουσικής μπορείτε να βρείτ[ε εδώ\)](https://drive.google.com/drive/folders/1cyLc1YNQBy76eXw0HZuehS7KXb20yuJ_)

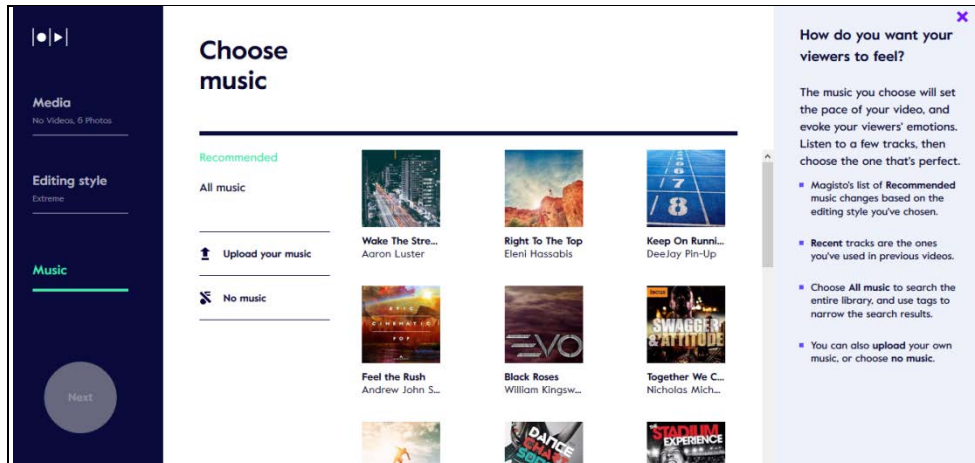

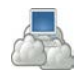

9. Έπειτα πατήστε το πλήκτρο **Finish**, προσθέστε έναν τίτλο στο βίντεο.

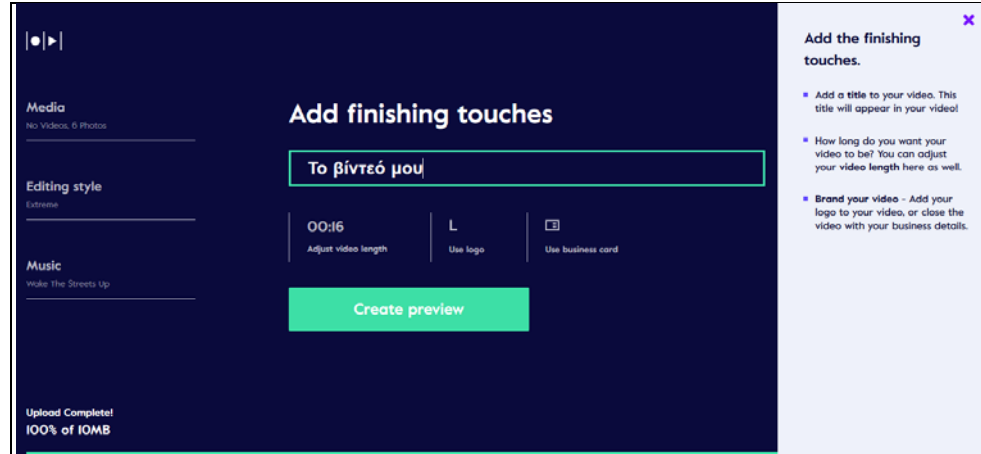

- 10. Στη συνέχεια επιλέξτε **Create preview** και δείτε το βίντεο που δημιουργήσατε!
- 11. Πόση είναι η διάρκεια του βίντεο που δημιουργήσατε;
- 12. Διαμοιρασθείτε το βίντεο αυτό με τους συμμαθητές σας και τον καθηγητή σας.

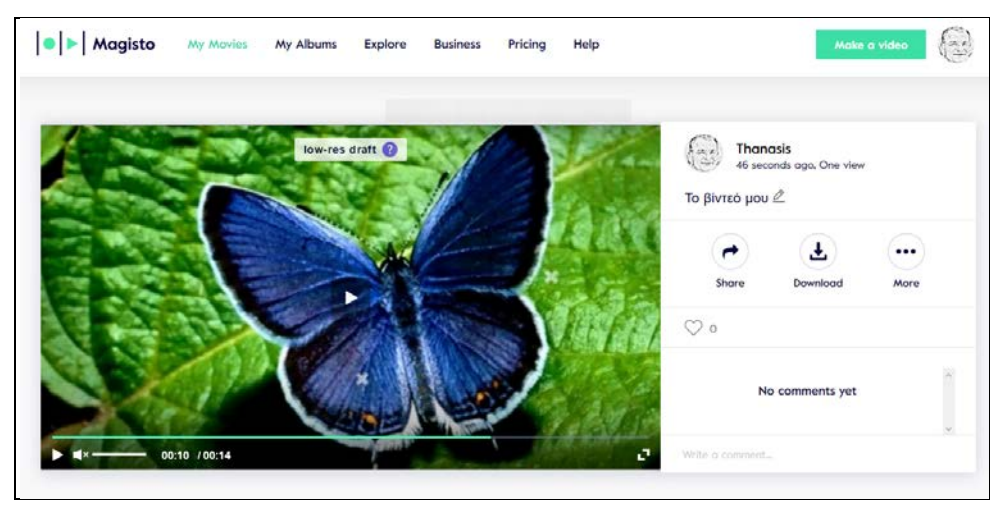

\_\_\_\_\_\_\_\_\_\_\_\_\_\_\_\_\_\_\_\_\_\_\_\_\_\_\_\_\_\_\_\_\_\_\_\_\_\_\_\_\_\_\_\_\_\_\_\_\_\_\_\_\_\_\_\_\_\_\_\_\_\_\_\_\_\_\_\_\_\_\_\_\_\_\_\_\_\_\_\_\_\_\_